Муниципальное бюджетное общеобразовательное учреждение Школа №27 с углубленным изучением отдельных предметов городского округа Самара

### **Итоговый индивидуальный проект**

**по теме: «Создание игры в Scratch»**

Работу выполнил:

Веденеев Сергей

Ученик 5Б класса

Руководитель:

Лебедева Ольга Вячеславовна

Самара, 2024 г.

# **Содержание**

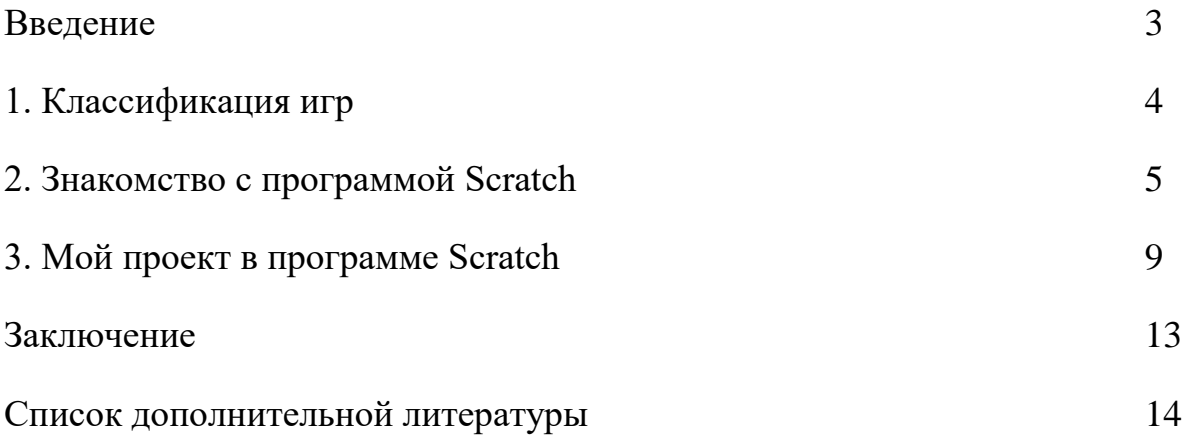

### **Введение:**

Когда меня спросили кем я хочу стать, я сказал - «Программистом».

Но для того чтобы в будущем добиться успеха в выбранной сфере надо с малых лет развиваться в ней. И я решил создать свою игру.

Но перед началом надо определиться с программой. И так сложилось, что раньше я изучал интересную для себя программу под названием Scratch.

Исходя из вышеперечисленного, можно определить тему проекта.

**Тема проекта:** Создание игры в Scratch**.**

**Цель проекта:** создать в программе Scratch игру-забаву для детей**.**

#### **Задачи:**

- 1. Узнать как программировать в Scratch.
- 2. Создать свою игру и рассказать о ней.
- 3. Презентовать игру своим одноклассникам.

### **1. Классификация игр:**

Я начал свою работу с изучения интернета и выяснил, что все игры делятся на следующие виды:

**1. Обучающие игры** – это игры, связанные с обучением чтению, письму, иностранных языков, математики и многим другим наукам.

**2. Развлекательные игры** – предназначены для развития у детей умственных способностей. К ним относятся: раскраски, конструкторы, простые текстовые и музыкальные редакторы.

**3. Игры экспериментирования** – в играх этого типа цель игры и правила не заданы, они скрыты в сюжете. И поэтому даже ребенок сможет добиться успеха в подобной игре. Но для этого он должен найти способ для достижения решения игровой задачи.

**4. Игры забавы** – они просто дают возможность детям развлечься, осуществить поисковые действия и увидеть на экране результат в виде какого - либо «микромультфильма».

Я решил, что буду создавать игру-забаву.

# **2.Знакомство с программой Scratch.**

Следующий этап моей работы - знакомство с возможностями программы Scratch.

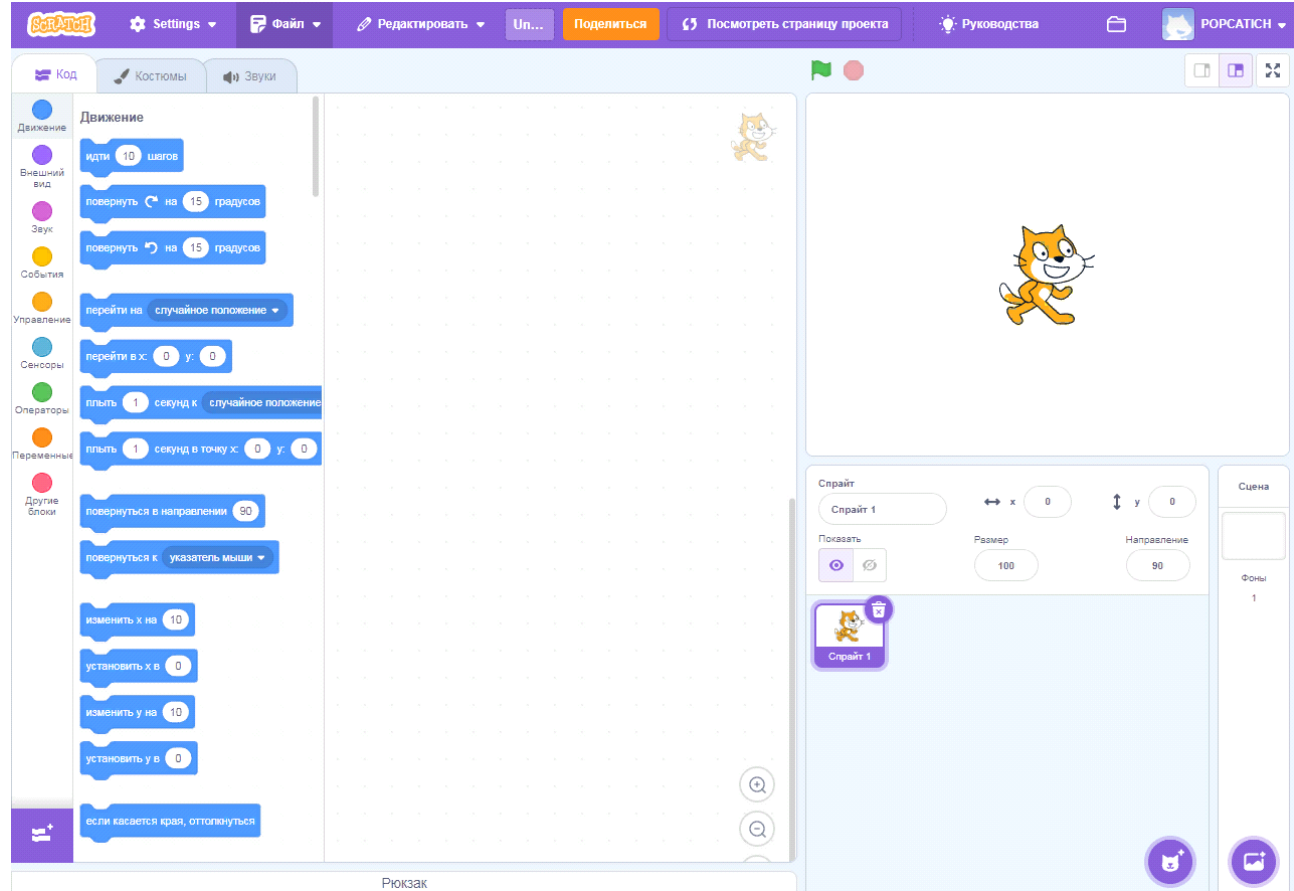

Интерфейс программы выглядит так:

На панели инструментов есть три вкладки:

- «Код»;
- «Костюмы»;
- «Звуки».

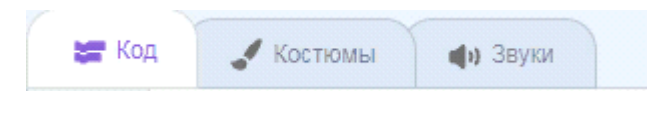

Раздел «код» состоит из четырех окон. В левом окне в «Панели скриптов» находится разноцветные кружки, которые отвечают за определенные блоки.

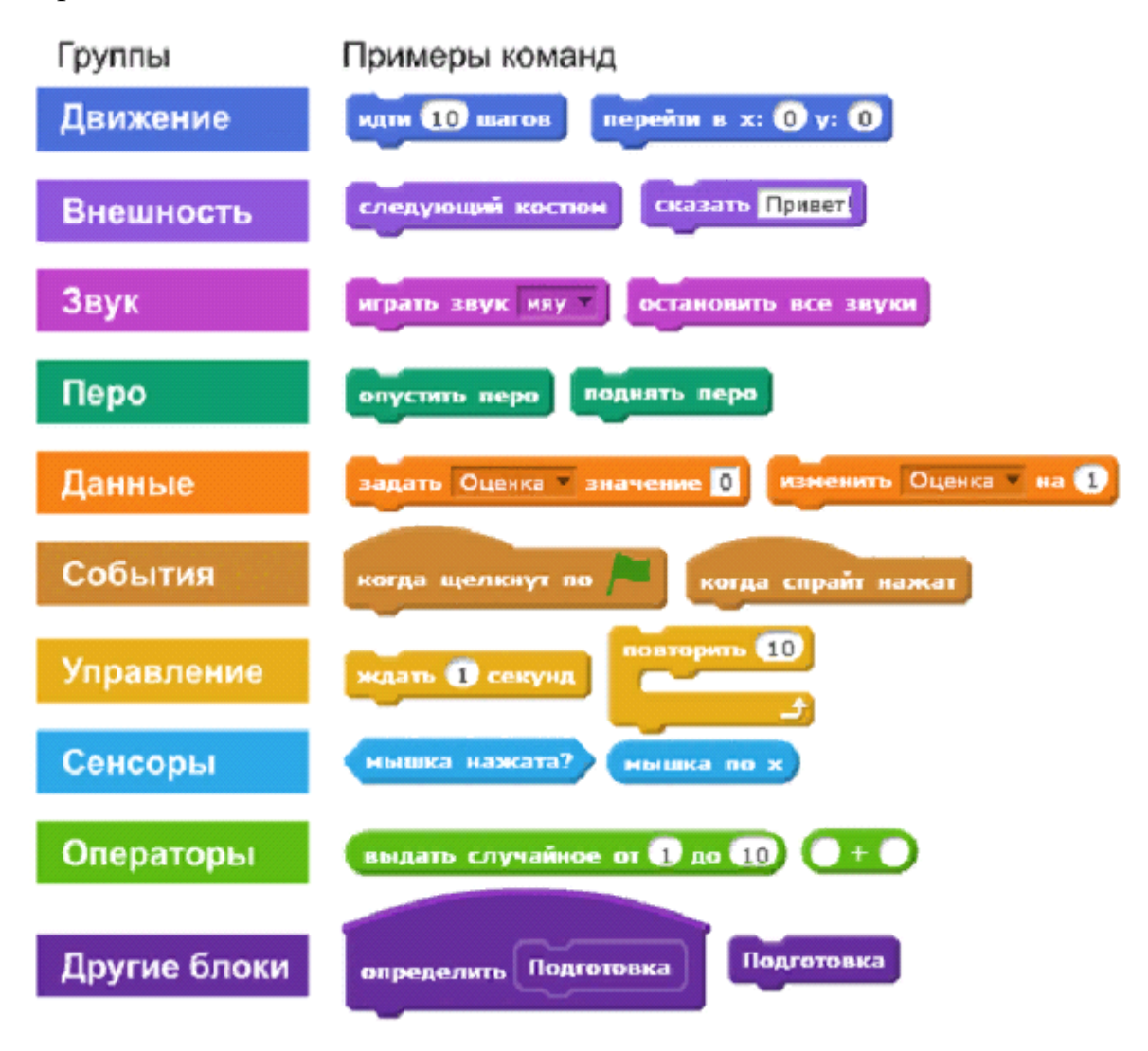

Следующее окно — это «Область хранения скриптов» (команд). Скрипты соединяются между собой, как разноцветные кирпичики конструктора Лего. В них задаётся какое - либо действие или событие.

В следующем окне создается сама игра, где соединяются скрипты. В правом окне можно посмотреть созданную игру. Еще в этом окне можно добавить различные фоны из коллекции, либо можно вставить свои, и добавить спрайты – это объекты или герои.

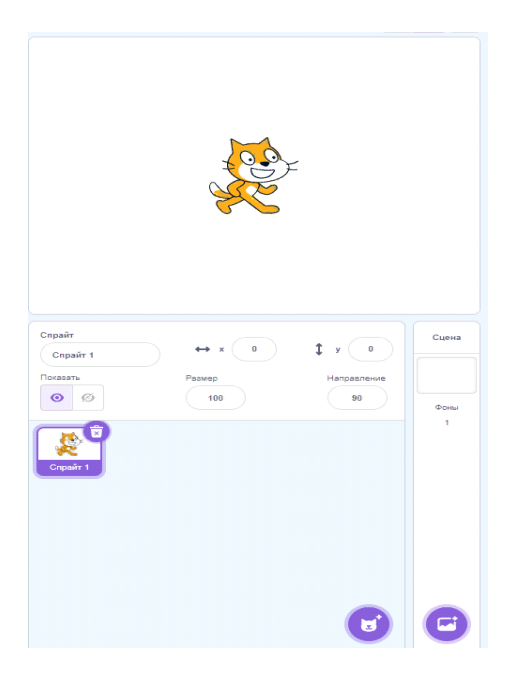

Так же в нижней панели можно редактировать спрайты, то есть увеличивать их в размерах, скрыть или показать объект, поменять его название или переместить.

На панели инструментов имеются два значка:

- зеленый флажок обозначает начало просмотра игры;
- красный кружок останавливает игру.

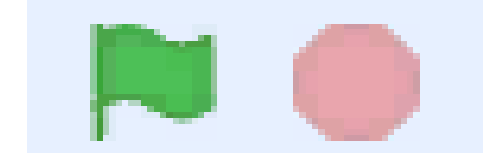

С помощью вкладки «Костюмы» можно создать самого героя, а также детально отредактировать его или добавить своего персонажа.

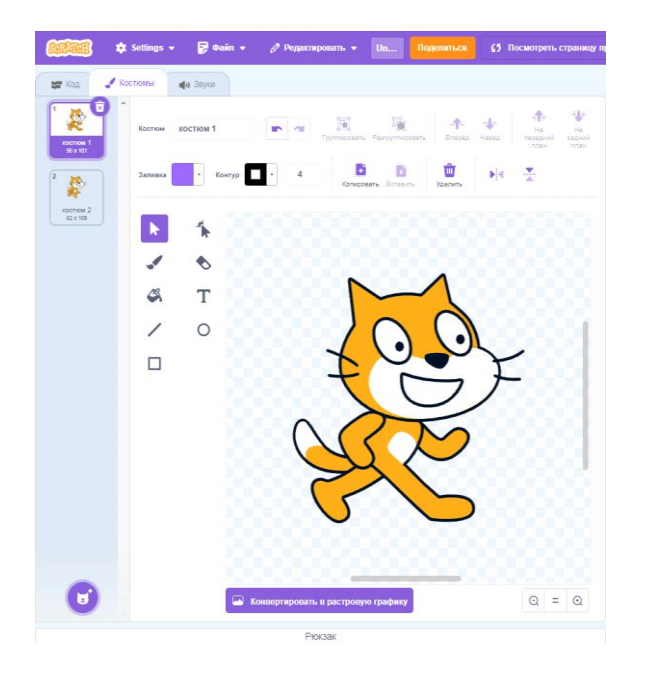

С помощью вкладки «Звуки» можно выбрать нужный звук в коллекции имеющихся в программе или записать свой.

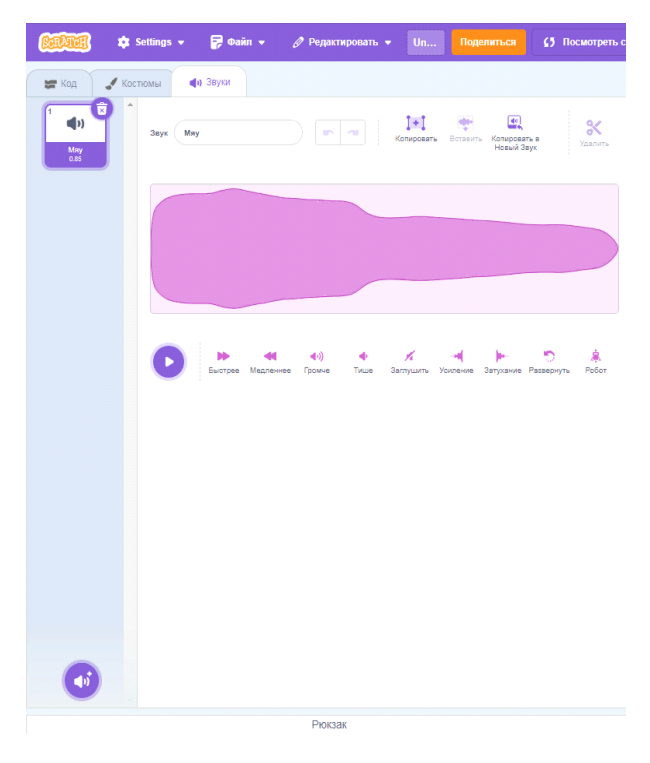

### **3. Моя игра в программе Scratch.**

Разобравшись в этой программе, я решил попробовать сделать что-то сам. У меня получилась создать игру под названием «ГОНКИ». В ней нужно уворачиваться от машин, которые едут на тебя. Если тебе удается увернуться, то ты получаешь «Очки» и продолжаешь игру. Если ты врезаешься три раза в машины встречного потока, то игра на этом заканчивается.

Код для «Оранжевой» машины:

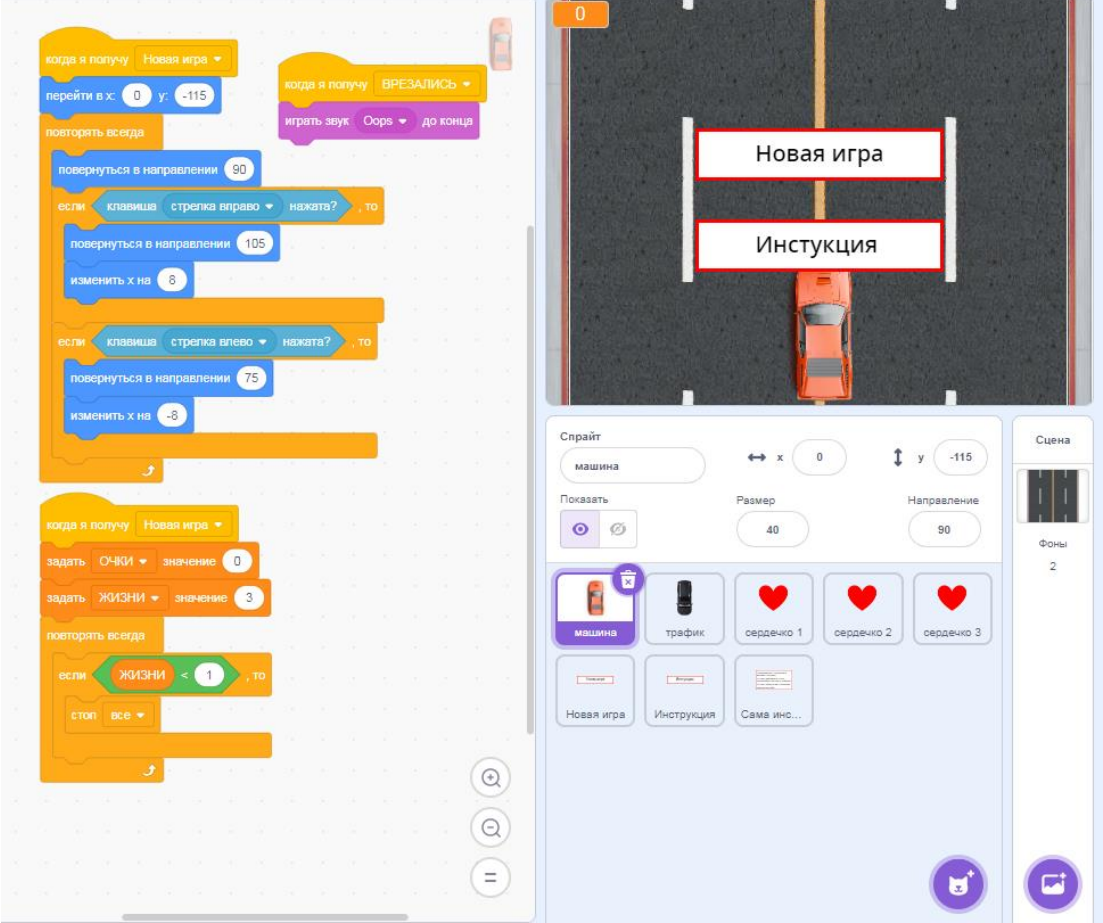

Код для «Черной» машины:

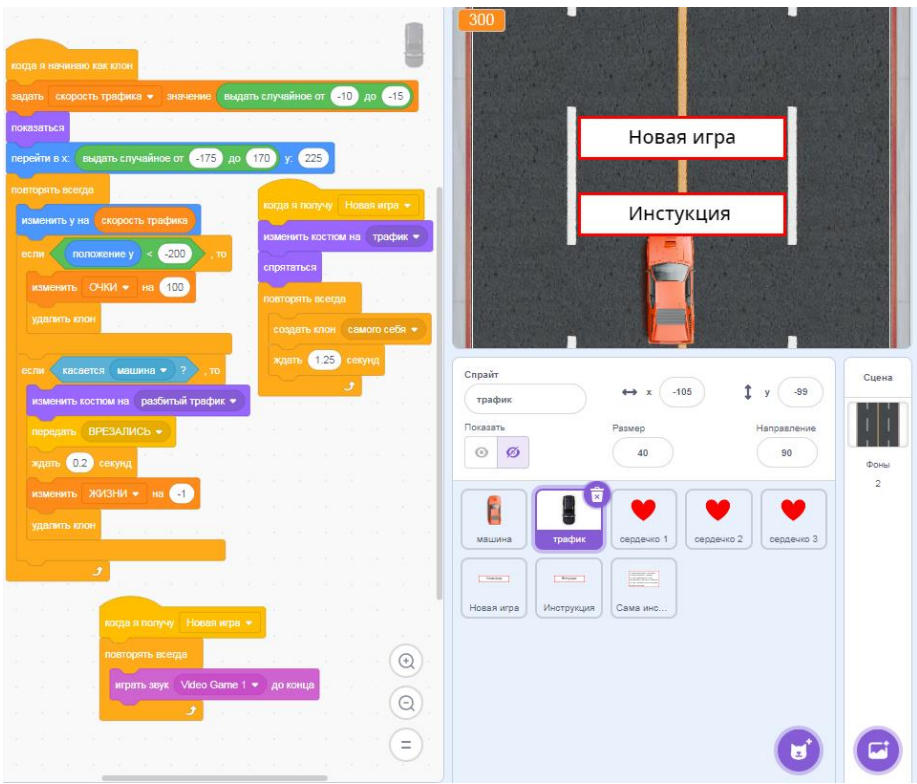

Код для «Сердечек»:

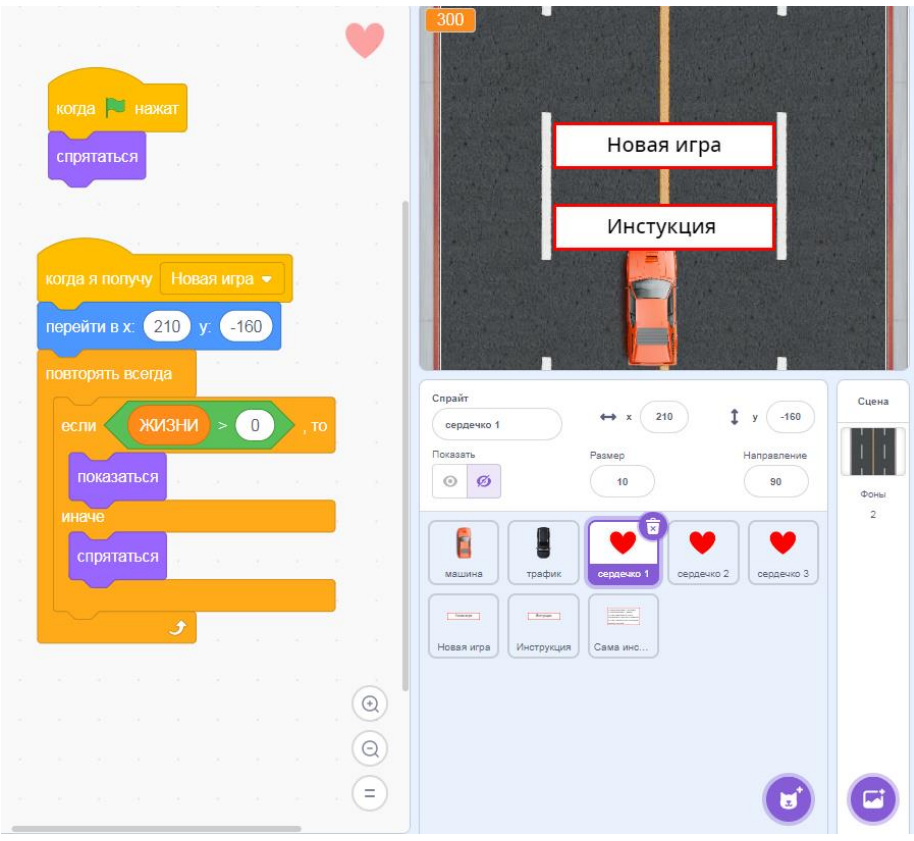

#### Коды для кнопок меню:

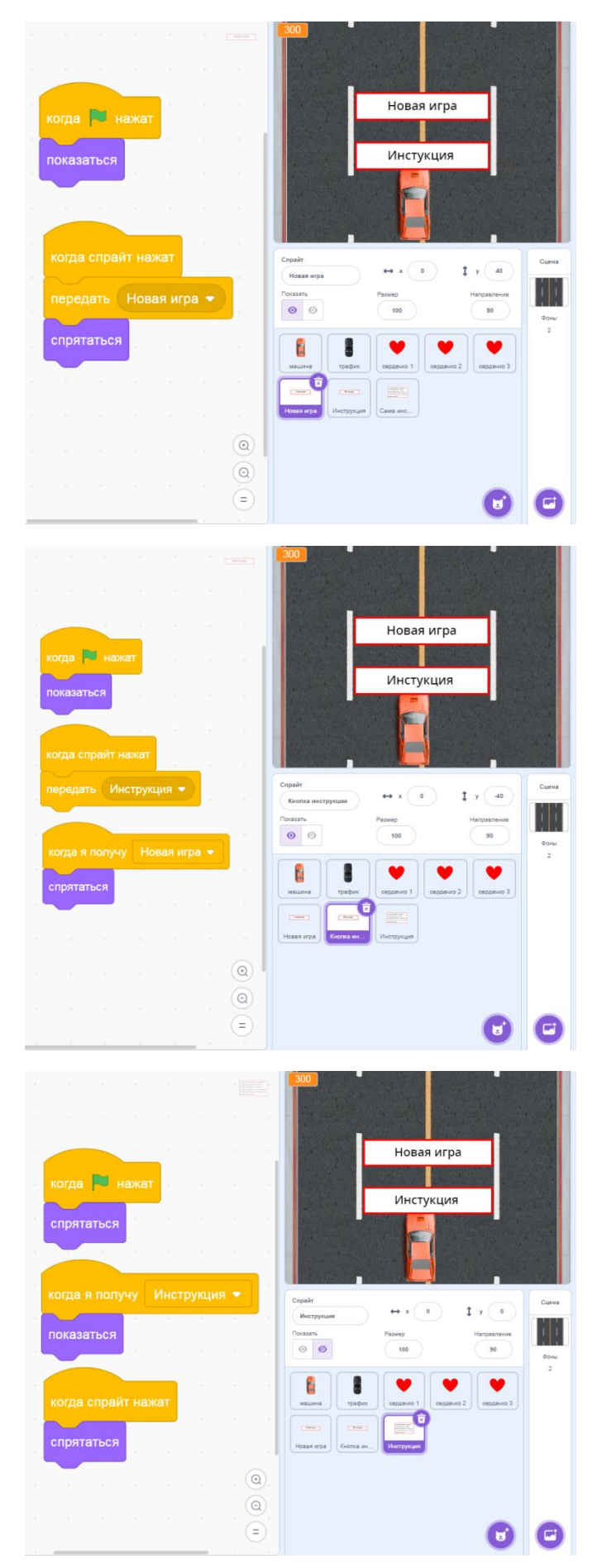

Над проектом я работал 3 дня, и это было довольно не просто.

В начале, сделал код для машины «Оранжевого» цвета, т.е. заставил ее поворачивать в разные стороны. Следом сделал отдельным спрайтом остальные машины «Черного» цвета. Так же нарисовал две модификации «Чёрного» автомобиля: одна «обычная», другая «разбитая». В интернетисточнике нашел дорогу и добавил её в свой проект, создав четыре полосы встречного движения. В конце добавил модельки сердечек, которые обозначают количество игровых жизней, а также сделал меню с кнопками «Новая игра» и «Инструкция».

В этом проекте мне удалось научиться делать переменные, создавать машины и управление для них, чтобы они могли ездить по нажатию кнопок.

#### **Заключение:**

Изучая язык программирования и различные действия в нём, я сам развивался. Мне удалось создать игру-забаву, которая получила название «ГОНКИ».

Своей игрой я поделился с другом. Он оценил мой продукт и сказал, что ему очень понравилось. В будущем я планирую доработать свою игру, дополнить её в части меню.

Главное я понял, что создание игр развивает логику и мышление. И я думаю, что в будущем мои знания пригодятся мне в создании более крупных проектов.

# **Список дополнительной литературы:**

- 1. Денис Голиков SCRATCH для юных программистов.
- 2. Мажед Маржи SCRATCH для детей.
- 3. А. С. Путина SCRATCH 2.0: от новичка к продвинутому пользователю.